# Alcatel-Lucent **OmniPCX** Enterprise Communication Server

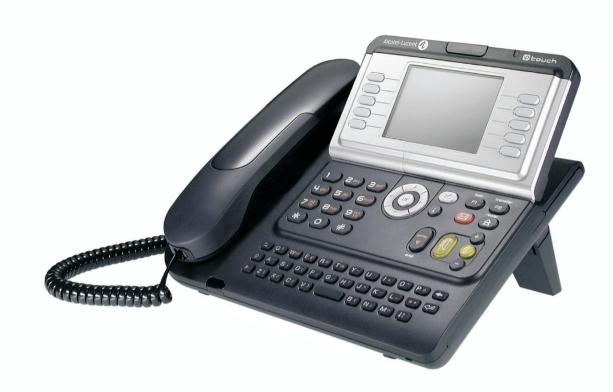

Alcatel-Lucent IP Touch 4068 Phone Alcatel-Lucent IP Touch 4038 Phone Alcatel-Lucent 4039 Digital Phone

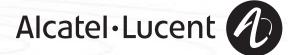

### User manual

#### Introduction

Thank you for choosing a telephone from the Alcatel-Lucent IP Touch 4038/4068 & 4039 Digital Phone range manufactured by **Alcatel-Lucent**.

Your IP Touch & Digital Phone terminal has a new ergonomic layout for more effective communication.

- A large graphic screen, in conjunction with various keys and the navigator, allows you to make calls, configure and program your telephone.
- a receiver that is pleasant to use: it fits nicely in the hand with a flexible grip section,
- communication is even more convenient using the audio keys (loudspeaker, handsfree),
- the convenient alphabetic keypad, to call your parties by name.

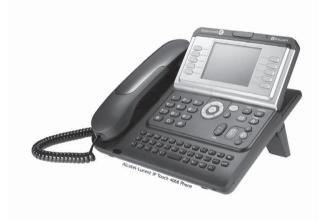

#### How to use this guide Actions Keypad C Lift the receiver. 22 Numeric keypad. \* 9 Hang up. Alphabetic keypad. A 1 Specific key on numeric keypad. (2)Navigator OK Move the navigation key up, down, to the left or to the right. To go back one level (press and release) or to return to the welcome page (press and hold) ; during a call, can be used to access the different pages (Menu, Main, etc.) and to return to the telephone screens. Display and display keys Audio keys Speaker, Handsfree. Smith John Partial view of display. 0 .... Display key. Adjustment "reduce". 0 Adjustment "increase". Programmable keys and icons Other fixed keys Line key. Hold and Transfer keys. Icon corresponding to key. ( i MENU key. Voice mail access key. $(\boxtimes$ Other symbols used Menu Means that the feature is accessible from the Menu page. Main Means that the feature is accessible from the Main page. Info Means that the feature is accessible from the Info page. Means that the feature is subject to programming. If necessary, contact your installer. Means that the feature can be accessed by pressing a programmed key - see Program the keys for the Main page or the add-on module. These symbols may be supplemented by small icons or text.

### Contents

|      | Getting to know your telephone p. 6                                                                                                    |  |
|------|----------------------------------------------------------------------------------------------------|--|
| 1.   | Description of the screens and Bluetooth® handset p. 7                                                                                                    |  |
|      | 1.1         Welcome screens                                                                                                    |  |
| 2. ) | Using your telephone                                                                                                    |  |
|      | 2.1       Making a call       p. 10         2.2       Answering a call       p. 10         2.3       Using the telephone in "Hands free" mode       p. 10         2.4       Activating the loudspeaker during a call (receiver lifted)       p. 10         2.4       Activating the loudspeaker during a call (receiver lifted)       p. 11         2.5       Calling your party by name (company directory)       p. 11         2.6       Make calls via your programmed call keys       p. 11         2.7       Calling from the common directory       p. 11         2.8       Redial       p. 11         2.9       Callback an unanswered call.       p. 11         2.9       Callback an unanswered call.       p. 11         2.10       Requesting automatic callback if internal number is busy       p. 12         2.11       Answering an internal call in infercom mode       p. 12         2.12       Sending DTMF signals       p. 12         2.13       Mute, so that your party cannot hear you       p. 12 |  |
| 3.   | During a call                                                                                                    |  |
|      | 3.1       Making a second call during a call.       p. 13         3.2       Answering a second call during a call.       p. 13         3.3       Switching between calls (Broker call).       p. 13         3.4       Transferring a call.       p. 13         3.5       Three-way conference with internal and/or external parties (conference).       p. 14         3.6       Talk simultaneously to more than 2 partys.       p. 14         3.7       Casual conference.       p. 14         3.8       Placing a call on hold (HOLD)       p. 14         3.9       Parking a call.       p. 15         3.10       Barge-in/Intrusion into an internal call.       p. 15         3.11       Adjust audio volume.       p. 15         3.12       Signal malicious calls.       p. 15                                                                                                    |  |
| 4.   | Sharing p. 16                                                                                                    |  |
|      | 4.1       Answering a night or a general bell       p. 16         4.2       Manager/assistant screening       p. 16         4.3       Individual pick-up       p. 16         4.4       Hunt groups       p. 16         4.5       Calling an internal party on his/her pager       p. 17         4.6       Answering a call on your pager       p. 17         4.7       Calling a party on his/her loudspeaker.       p. 18         4.8       Sending a written message to an internal party.       p. 18         4.9       Sending a copy of a voice message.       p. 18         4.10       Sending a recorded message on the loudspeakers of a station group       p. 19                                                                                                    |  |
| 5.   | Keeping in touch p. 20                                                                                                    |  |
|      | 5.1       Diverting calls to another number (immediate forwarding)       p. 20         5.2       Forwarding your calls to your voice message service       p. 20         5.3       When you return, review your recorded messages       p. 20         5.4       Diverting calls to your pager       p. 20         5.5       Forwarding your calls from the receiving terminal ("Follow me")       p. 20         5.6       Applying a selective forwarding       p. 20         5.7       Cancelling all forwardings       p. 21         5.8       Cancelling a specific forwarding       p. 21         5.9       Diverting calls when your line is busy (forward if busy)       p. 21         5.10       Do not disturb       p. 21         5.11       Leaving a recorded message for internal callers       p. 21         5.12       Consulting written messages       p. 22                                                                                                    |  |

| Mar                                                                          | naging your charges                                                                                                    | p. 23                                                                                                    |
|------------------------------------------------------------------------------|----------------------------------------------------------------------------------------------------|----------------------------------------------------------------------------------------------------|
| 6.1<br>6.2                                                                   | Charging your calls directly to business accounts Finding out the cost of an outside call made for an internal user from your terminal                                                                      |                                                                                                    |
| Pro                                                                          | gramming your telephone                                                                                                    | р. 24                                                                                                    |
| 7.14<br>7.15<br>7.16<br>7.17<br>7.18<br>7.19<br>7.20<br>7.21<br>7.22<br>7.23 | Installing a Bluetooth® Wireless Technology headset (matching)<br>Using a Bluetooth® Wireless Technology headset                                                                                            | P. 24<br>p. 24<br>p. 24<br>p. 25<br>p. 25<br>p. 25<br>p. 26<br>p. 26<br>p. 26<br>p. 26<br>p. 26<br>p. 26<br>p. 26<br>p. 27<br>p. 27<br>p. 27<br>p. 27<br>p. 27<br>p. 27<br>p. 28<br>p. 28<br>p. 28<br>p. 28<br>p. 28<br>p. 28<br>p. 28<br>p. 29<br>p. 29 |
|                                                                              | Deleting an accessory (headset, handset, etc.): Bluetooth® Wireless Technology D: Poste agent/Poste superviseur                                                                                             | •                                                                                                    |
| 8.1<br>8.2<br>8.3<br>8.4<br>8.5<br>8.6                                       | Agent set.         Open a supervisor session (LogOn).         ACD application welcome screen         Close an agent session (LogOff).         Supervisor station         Open a supervisor session (LogOn). | р. 30<br>р. 30<br>р. 30<br>р. 30<br>р. 30<br>р. 31                                                                                                    |

8.9 Close a supervisor session ...... p. 31

#### Annex

6.

7.

8.

Writing accented or special characters with the phone keyboard

Compliance

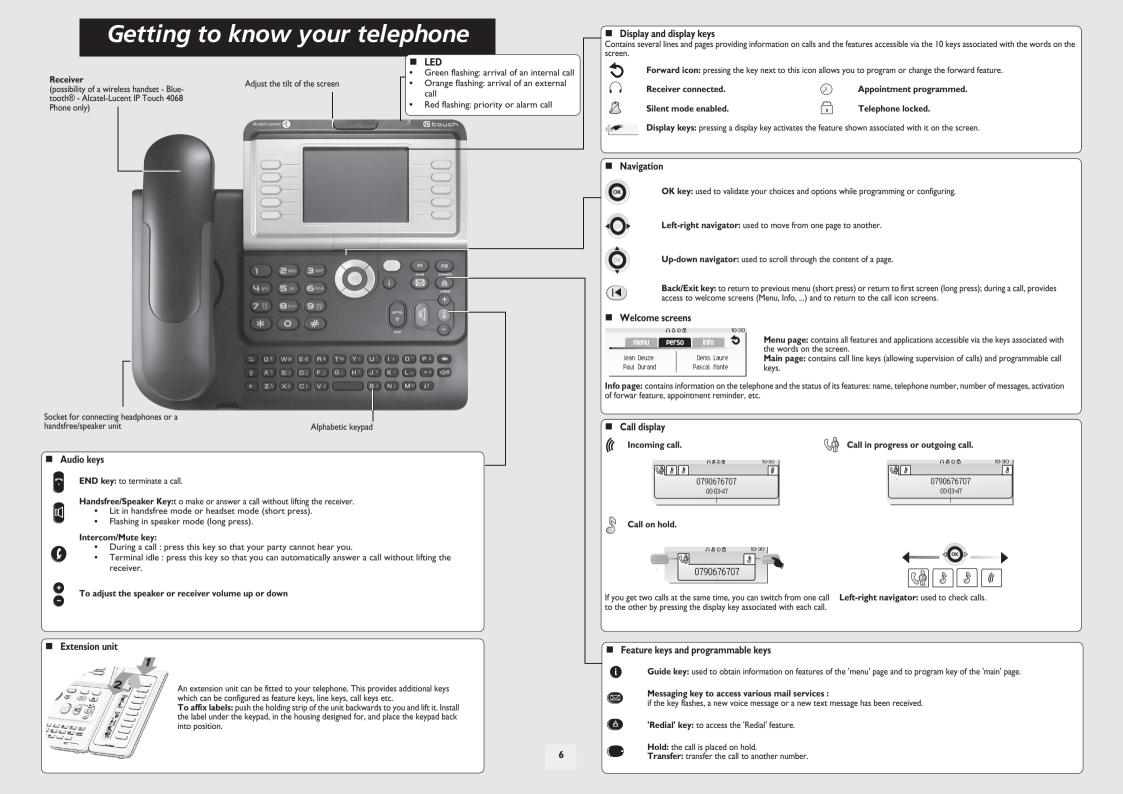

# 1 Description of the screens and Bluetooth® handset

#### 1.1 Welcome screens

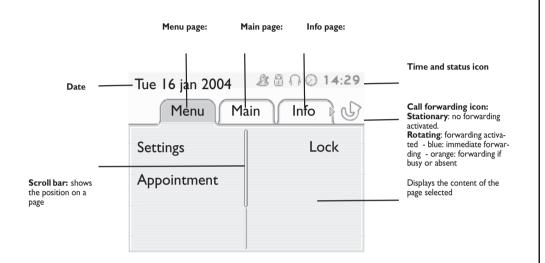

Menu page: contains all features and applications accessible via the keys associated with the words on the screen. From this page, it is possible to adjust the ringer volume and screen brightness, program the time of an appointment, lock the terminal, define the default page displayed, configure voice mail, and access telephone features such as calling back one of the last 10 numbers or intercepting calls.

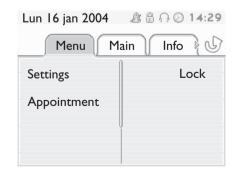

Main page: contains call line keys (allowing supervision of calls) and programmable call keys. The up-down navigator is used to access all the speed dial keys (apart from those displayed by default). Direct call keys are programmed or modified via the Information key.

| _ & 🗄 ि ⊖ 🛇 14:30 |
|-------------------|
| 1ain Info         |
| Anne              |
| Pascal            |
| -                 |
|                   |
|                   |

**Info page:** contains information on the telephone and the status of its features: name, telephone number, number of messages, activation of forwar feature, appointment reminder, etc.

| Info 👌 🕓 |
|----------|
|          |
|          |
|          |

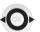

Left-right navigator: used to move from one page to another.

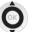

**Up-down navigator:** used to scroll through the content of a page.

### Description of the screens and Bluetooth® handset

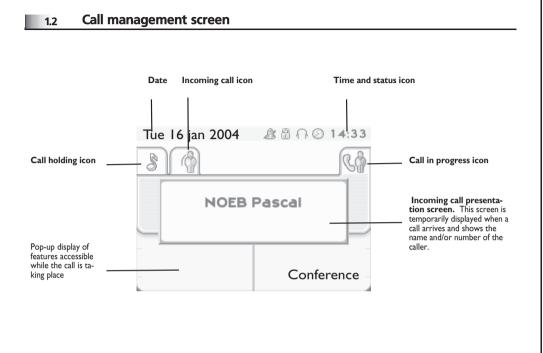

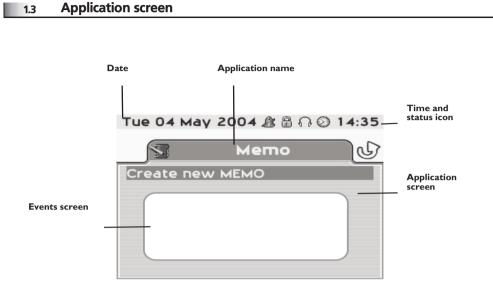

- Application screen: displays information relevant to programming or configuring the telephone.
- Events screen: displays events connected to the programming or configuration operations in progress, confirmation, rejection, error, etc.

Each tab corresponds to a call, the status of which is symbolized by its icon (in progress, held, arrival of new call). When a call is in progress, use the left-right navigator to look at held or incoming calls.

Use the up-down navigator to display the features accessible. These features (transfer, conference, etc.) are directly related to the status of the call consulted. For example, the transfer feature will not be available between a call in progress or a held call and an incoming call.

#### Back/Exit key:

used to switch from a telephone screen to an application screen. For example, can be used while a call is in progress to look up a number, program an appointment reminder, etc.

\_\_\_\_

Calls can also be managed from the Main page. While the call is in progress, press the Back/Exit key and display the Main page. Calls in progress or waiting are displayed on the different line keys. It is then possible to converse with the caller of your choice by pressing the key associated with him.

### Description of the screens and Bluetooth® handset

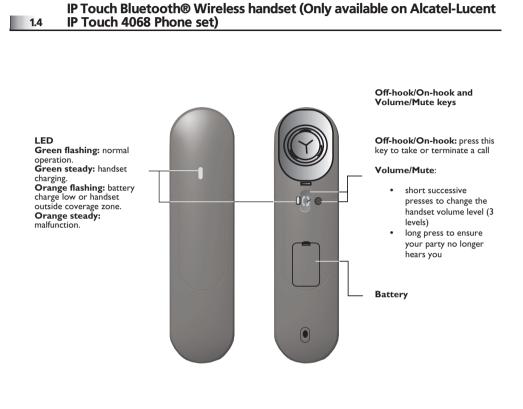

If the Bluetooth® handset is on its base, you do not need to press the Off-hook/Onhook key to take or terminate the call. Just off-hook/on-hook the Bluetooth® handset. Installing or replacing the Bluetooth® handset battery

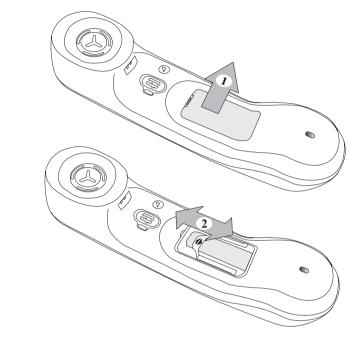

#### Installing or replacing the Bluetooth® handset battery

| 1 | Lift up the battery cover          |
|---|------------------------------------|
| 2 | Slide out the battery holding part |

Th

The battery recharges when the Bluetooth® handset is on its base.

# Using your telephone

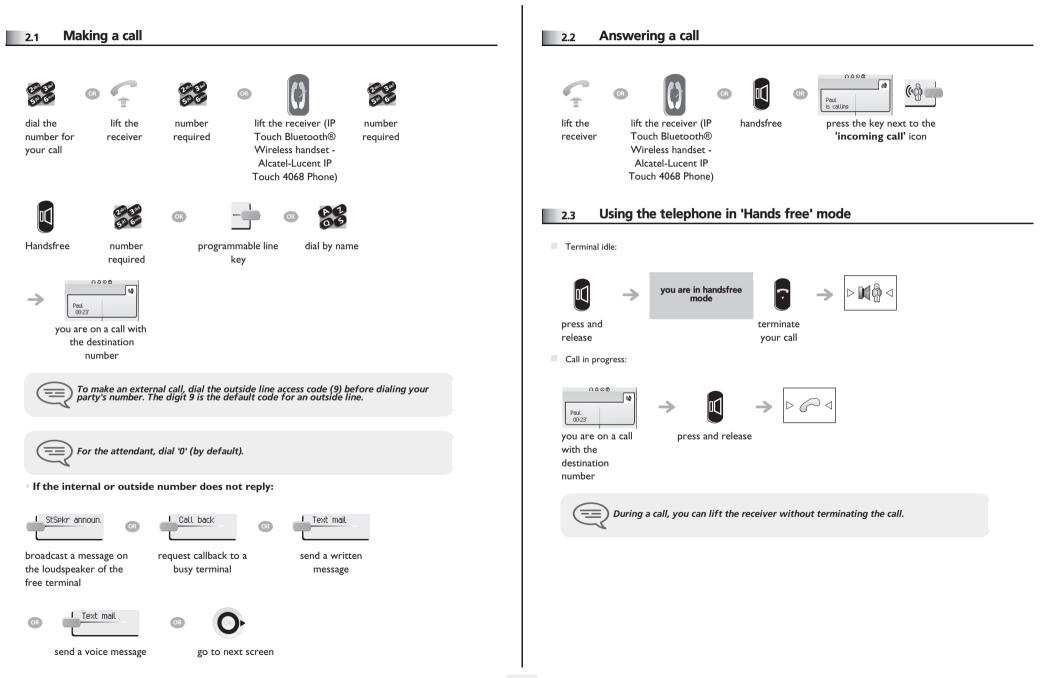

## Using your telephone

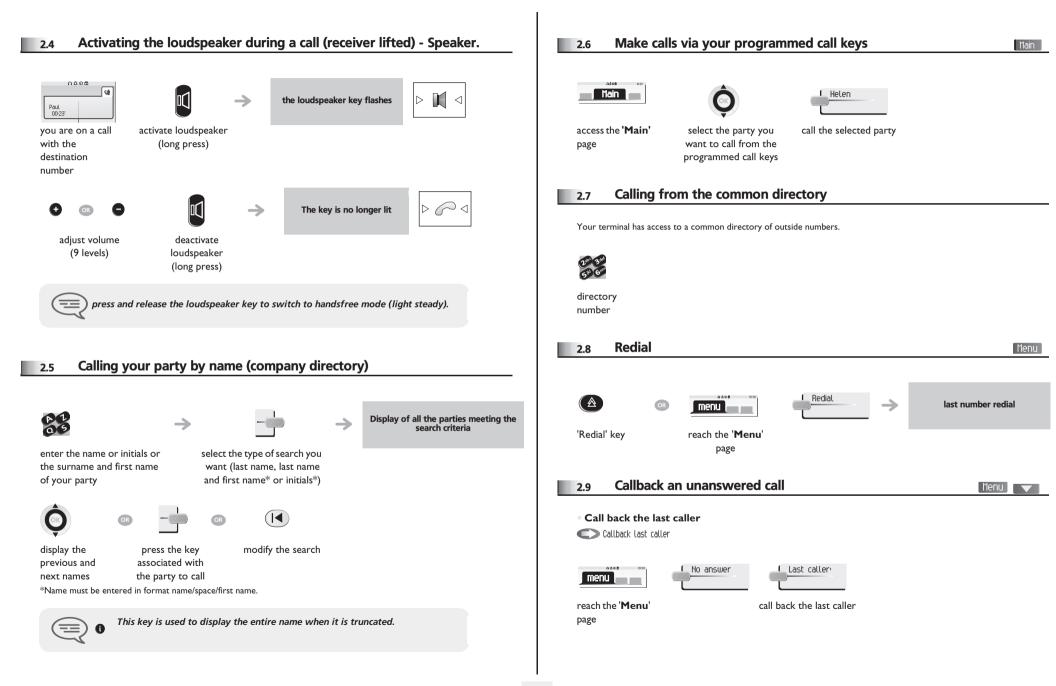

### Using your telephone

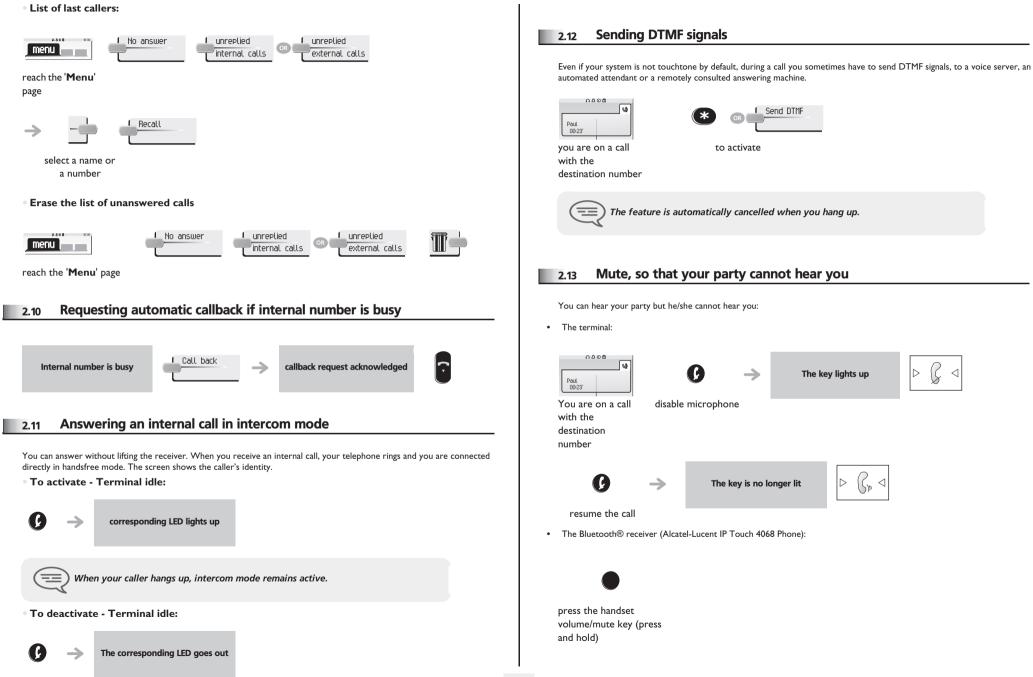

#### 3.1 Making a second call during a call

During a call, you can call a second person (consultation call):

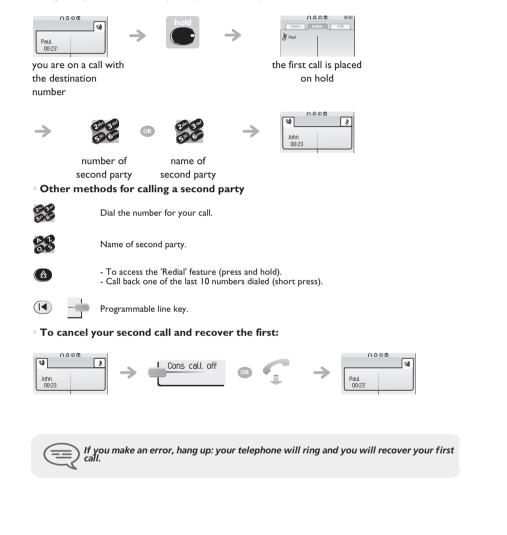

#### 3.2 Answering a second call during a call

#### • A second party is trying to call you:

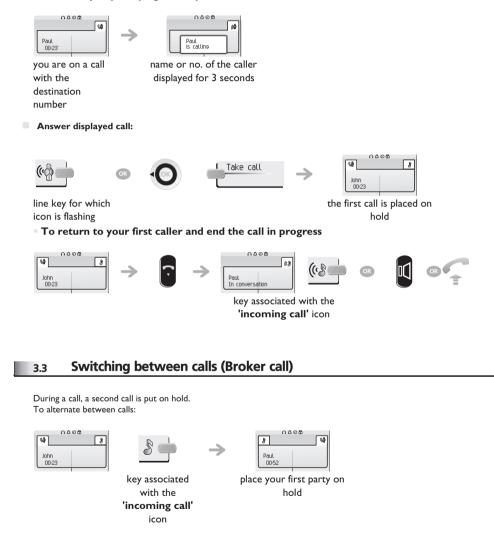

# During a call

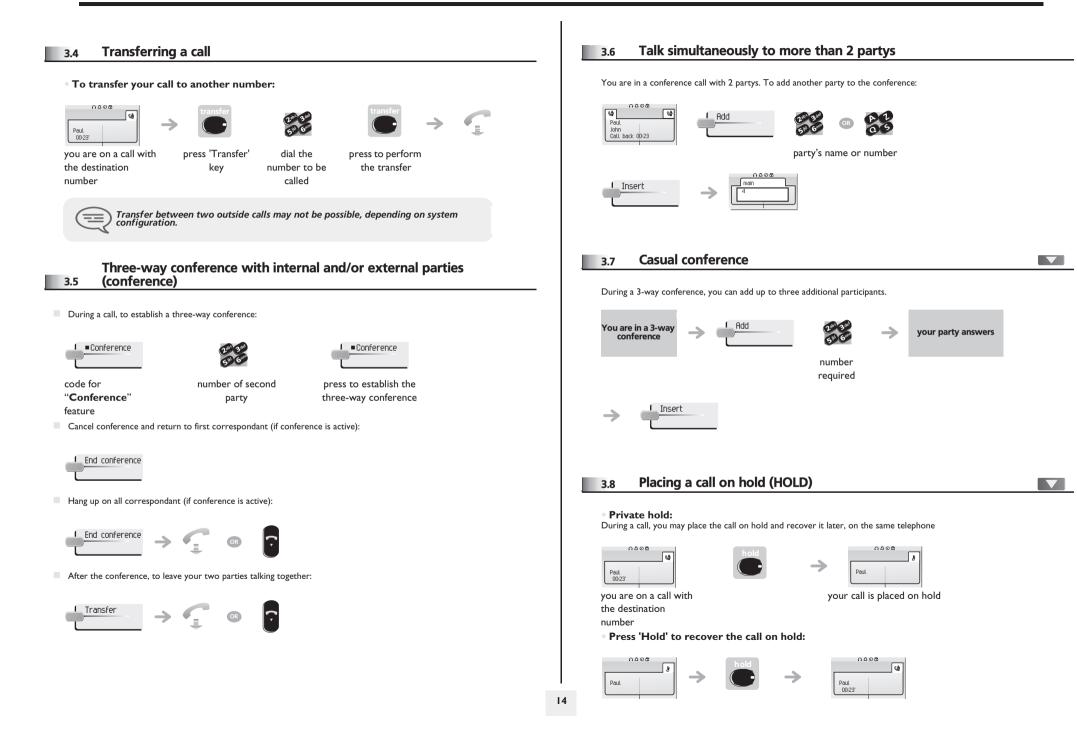

# During a call

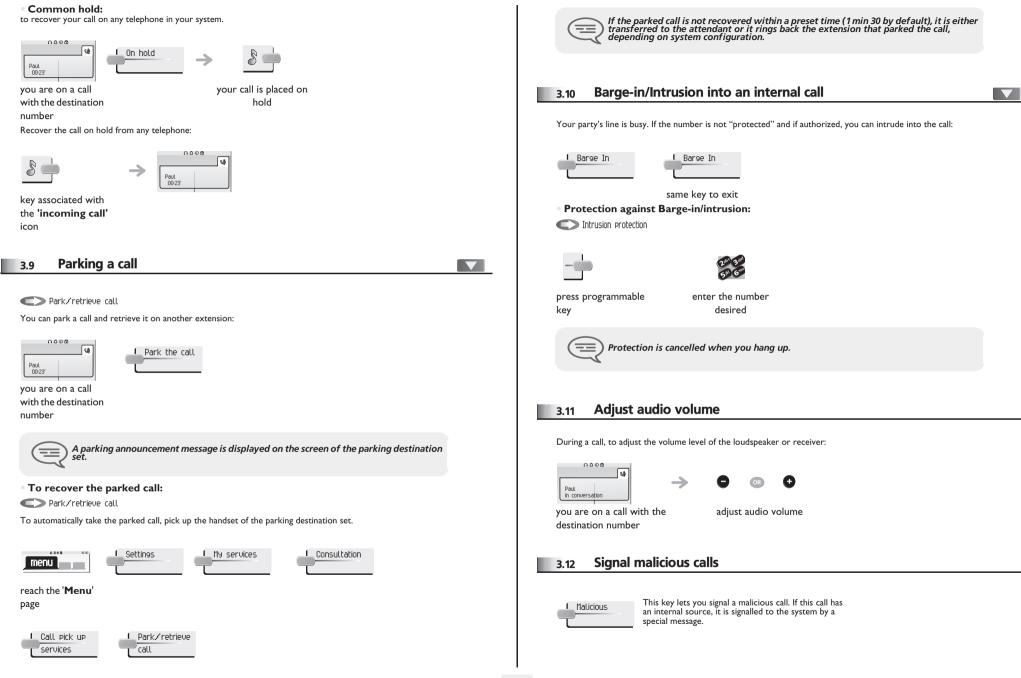

# Sharing

Answering a night or a general bell 4.1

Menu 

#### Night service call pickup

4

When the attendant is absent, outside calls to the attendant are indicated by a general bell. To answer:

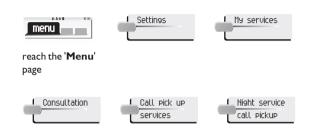

Manager/assistant screening 4.2

#### C Screened list:

System configuration allows "manager/assistant" groups to be formed, so that the manager's calls can be directed to one or more secretaries.

From the manager's or assistant's telephone:

 $\rightarrow$ 

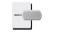

Incoming calls are screened by a designated person (assistant, etc.)

press programmable key

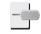

press the same key to cancel

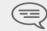

Screening is indicated on the manager's telephone by the icon corresponding to the "screening" programmed key.

#### Individual pick-up 4.3

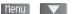

You hear a telephone ringing in an office where no-one can answer. If authorized, you can answer the call on your own telephone. If the telephone ringing is in your own pick-up group:

C Group call pick up

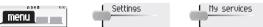

| Constanting of the local division of the local division of the loc |   | serv |  |
|----------------------------------------------------------------------------------------------------|---|------|--|
|                                                                                                    | _ |      |  |

reach the 'Menu'

#### page

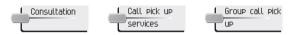

• If the telephone ringing is not in your pick-up group: Individual call pickup

Individ pick up

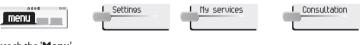

reach the 'Menu'

page

Call pick up services

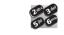

dial the number of the ringing telephone

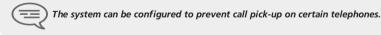

#### Hunt groups 4.4

• Hunt group call: Certain numbers can form a hunt group and can be called by dialing the group number.

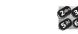

Group No.

6 -

# Sharing

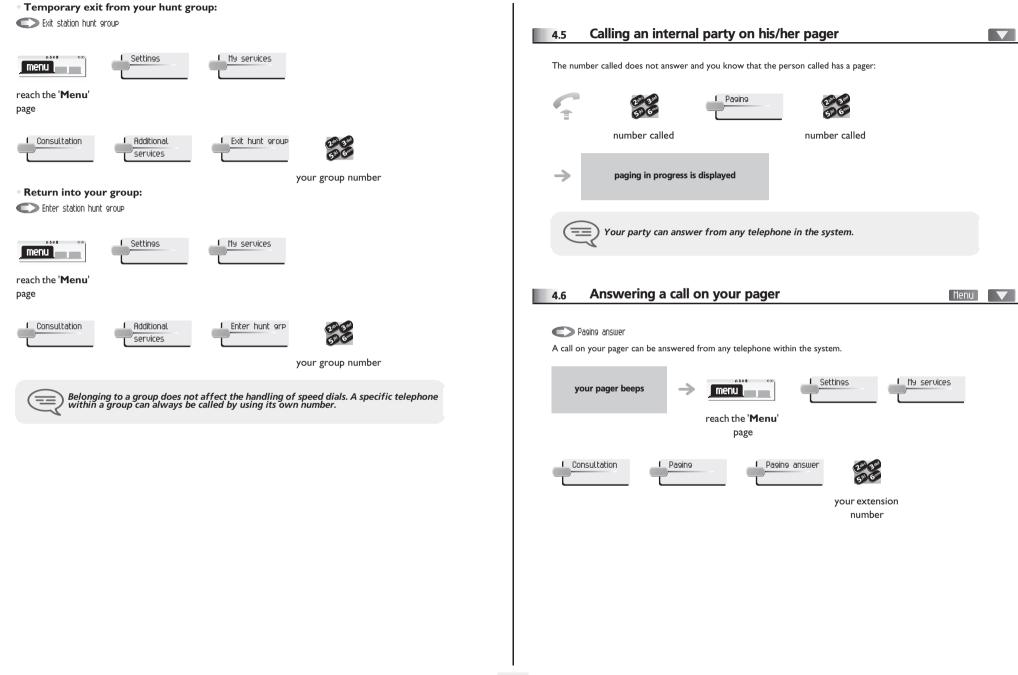

# Sharing

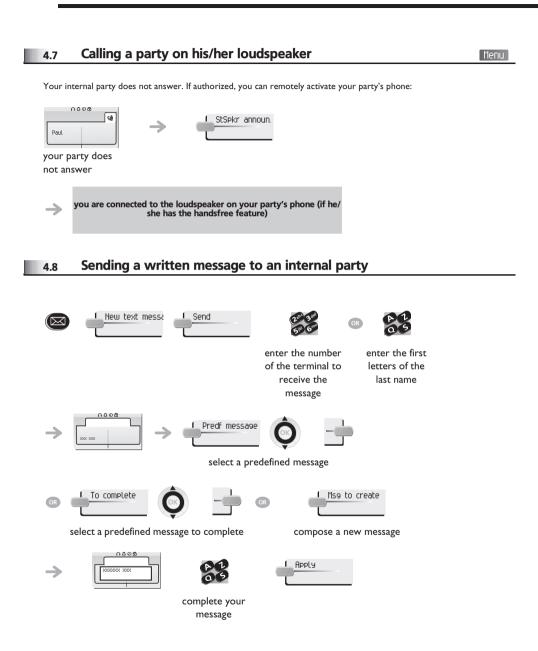

#### • The 27 standard messages are shown below:

| 1  | Call me back                  | 15  | Meeting on (*);                               |
|----|-------------------------------|-----|-----------------------------------------------|
| 2  | Call me back tomorrow         | 16  | Meeting on at _:_ (*)                         |
| 3  | Call me back at _:_ (*)       | 17  | Out for a while                               |
| 4  | Call back (*)                 | 18  | Absent for the rest of the day                |
| 5  | Call the attendant            | 19  | Absent, back at _:_ (*)                       |
| 6  | Call the assistant            | 20  | Absent, back on at _:_ (*)                    |
| 7  | I will call back at _:_ (*)   | 21  | On vacation, back on (*)                      |
| 8  | Use paging                    | 22  | External meeting                              |
| 9  | Please retrieve your fax      | 23  | External meeting, back on (*)                 |
| 10 | Please retrieve your mail     | 24  | l am in room nr (*)                           |
| 11 | Please cancel your forwarding | 25  | In a meeting - do not disturb                 |
| 12 | Visitors are waiting          | 26  | At lunch                                      |
| 13 | You are expected at reception | 27  | Indisposed                                    |
| 14 | Meeting at _:_ (*)            | (*) | Messages to be completed using numeric keypad |

### 4.9 Sending a copy of a voice message

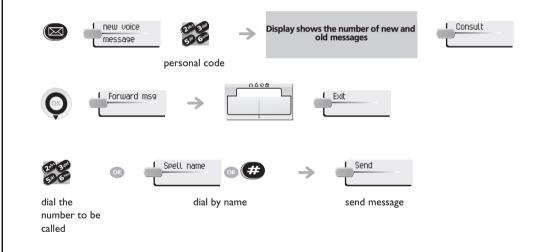

### 4.10 Sending a recorded message to a number/a distribution list

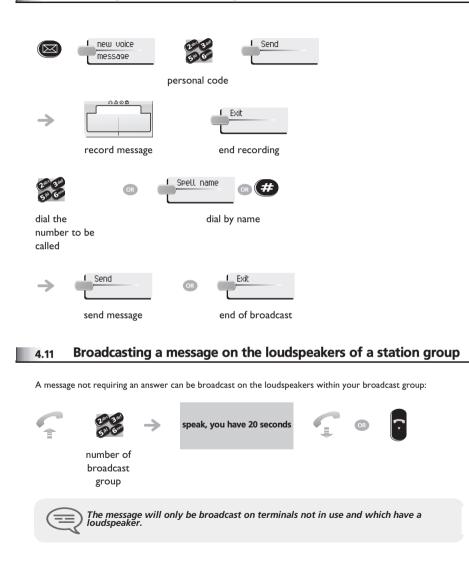

# Keeping in touch

### 5.1 Diverting calls to another number (immediate forwarding)

5

message

The number can be your home, cell or mobile, voice message, or an internal extension (attendant, etc.).

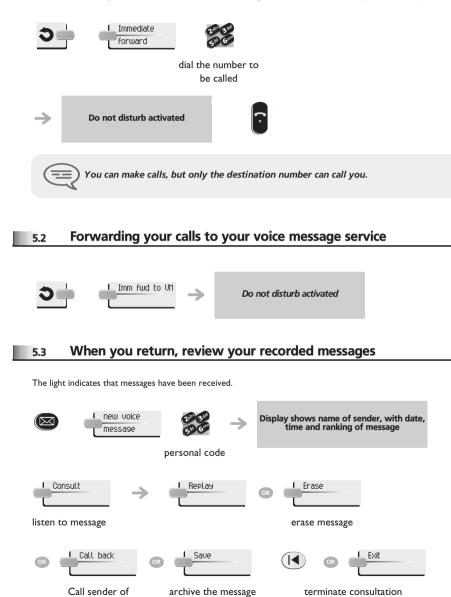

### Diverting calls to your pager 5.4 Radio paging Callers will be able to contact you while you are moving around the company: Do not disturb activated press programmable key Forwarding your calls from the receiving terminal ("Follow me") 5.5 Remote forward You wish to receive your calls in your present location: Use the "Follow me" feature. Other fwd Remote forward your extension number Do not disturb activated $\rightarrow$ press programmable your extension key number Applying a selective forwarding; 5.6 Menu You can forward your primary number and your secondary number or numbers to different sets. Settings My services \_ Consultation menu reach the 'Menu' page Forward service Principal line Secondary line selection selection select the number to forward

number receiving forwarding

### Keeping in touch

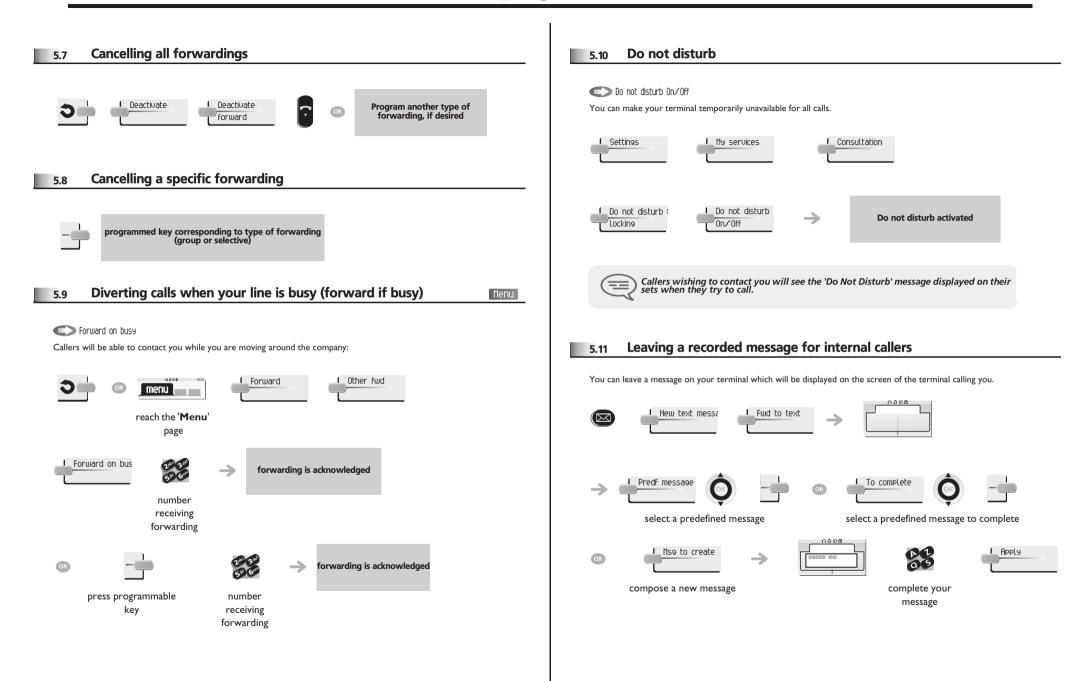

# Keeping in touch

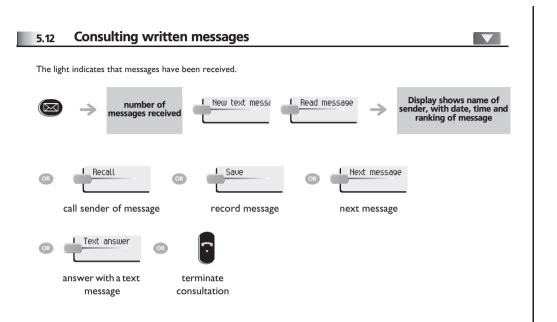

# 6 Managing your charges

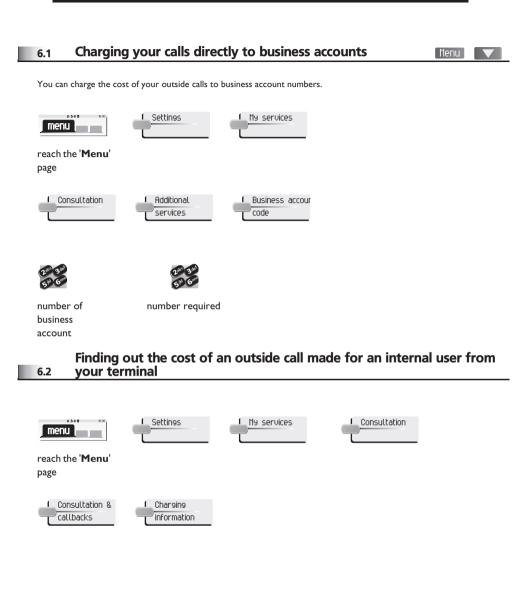

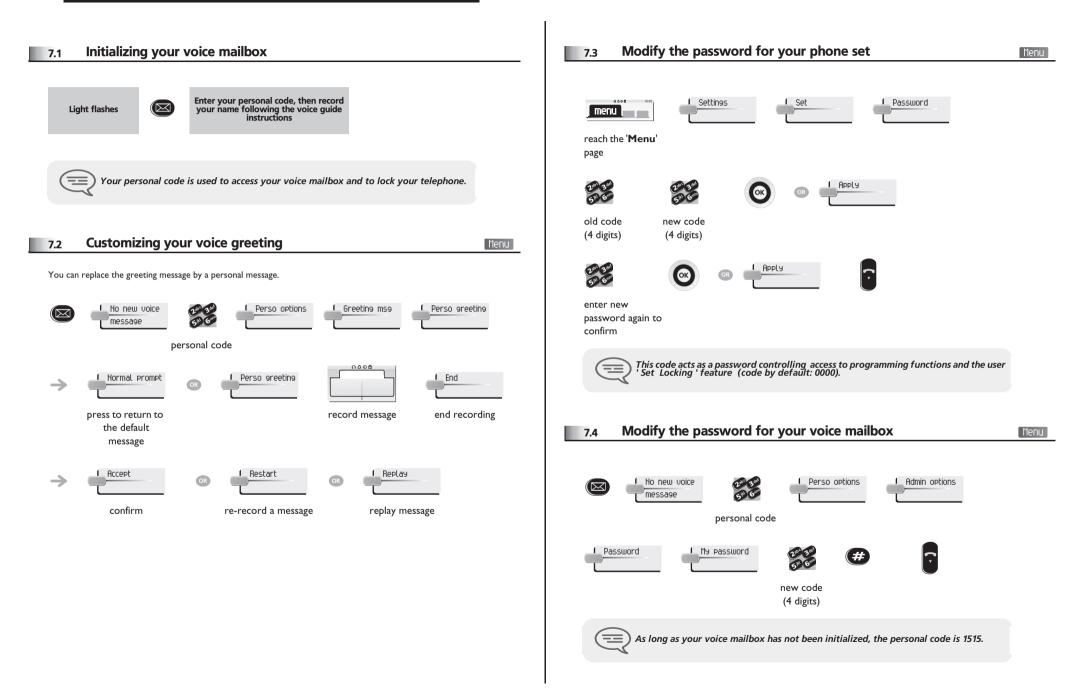

|                                                                                                    | Activate/deactivate discreet ring mode:                                                |
|----------------------------------------------------------------------------------------------------|----------------------------------------------------------------------------------------|
| 7.5 Adjusting the audio features                                                                                                    | before ringing                                                                         |
|                                                                                                    | to activate to deactivate  Adjust ringer volume while a call arrives:                  |
| reach the ' <b>Menu</b> '<br>page                                                                                                    | 0000                                                                                   |
| Choose the tune:                                                                                                    | your telephone adjusting the ringer volume:                                            |
| Internal call on I External call on I Priority Call                                                                                                    | rings                                                                                  |
| select the type of call to which the ringing is to be associated                                                                                                    | Adjusting screen brightness<br>7.6 (Alcatel-Lucent IP Touch 4038 & 4039 Digital Phone) |
| Image: select the melody of your choice (16 tunes)                                                                                                    | reach the 'Menu'<br>page                                                               |
| Ringing Level<br>select the level of your choice:                                                                                                    | → ····································                                                 |
| (12 levels) Activate/deactivate silent mode:                                                                                                    | 7.7 Selecting the welcome page                                                         |
| More options                                                                                                    | This feature is used to choose the page displayed by default on the telephone.         |
| to activate to deactivate                                                                                                    |                                                                                        |
| Activate/disable meeting mode (progressive ringing):                                                                                                    |                                                                                        |
| Image: Image: | →<br>select the default page                                                           |
|                                                                                                    |                                                                                        |

| 7.8 Selecting language                                                                                                    | Menu     7.10     Erase a programmed key     Menu                                                                       |
|----------------------------------------------------------------------------------------------------|----------------------------------------------------------------------------------------------------|
| reach the 'Menu'                                                                                                    | reach the ' <b>Menu</b> '<br>page                                                                                       |
| enter your<br>personal code choice                                                                                                    | access the 'perso' select the key to erase                                                                              |
| 7.9 Program the keys for the Main page or the add-on module                                                                                                    | Main 7.11 Programming an appointment reminder                                                                           |
| You can program call numbers and features for the 'Main' page keys and the add-on module keys.                                                                               | You can define the time of a temporary reminder (one in 24 hours) or a permanent reminder (every day at the same time). |
| Main Speed dial. OR My services                                                                                                    |                                                                                                    |
| access the <b>Main</b> page press the key you to program a to program a using the navigator want to program number feature                                                   | reach the <b>'Menu</b> ' enter time of appointment page                                                                 |
| To program a number:                                                                                                    |                                                                                                    |
| Speed dial                                                                                                    | dial the number of the<br>appointment<br>destination set                                                                |
| enter the number enter the name confirm To program a feature:                                                                                                    | The 'Appointment programmed' icon is displayed on the welcome page.  At the programmed time, your telephone rings:      |
| $\underbrace{ \overset{\text{My services}}{\longrightarrow} \rightarrow \bigotimes \rightarrow \overset{\text{follow informations displayed on the screen}}_{\text{screen}}$ |                                                                                                    |
| Other possibilities:                                                                                                    |                                                                                                    |
| Modify - CR Erase -                                                                                                    | If your calls are forwarded to another terminal, the forwarding is not applied to the reminder call.                    |
| modify contents delete of entry displayed                                                                                                    |                                                                                                    |

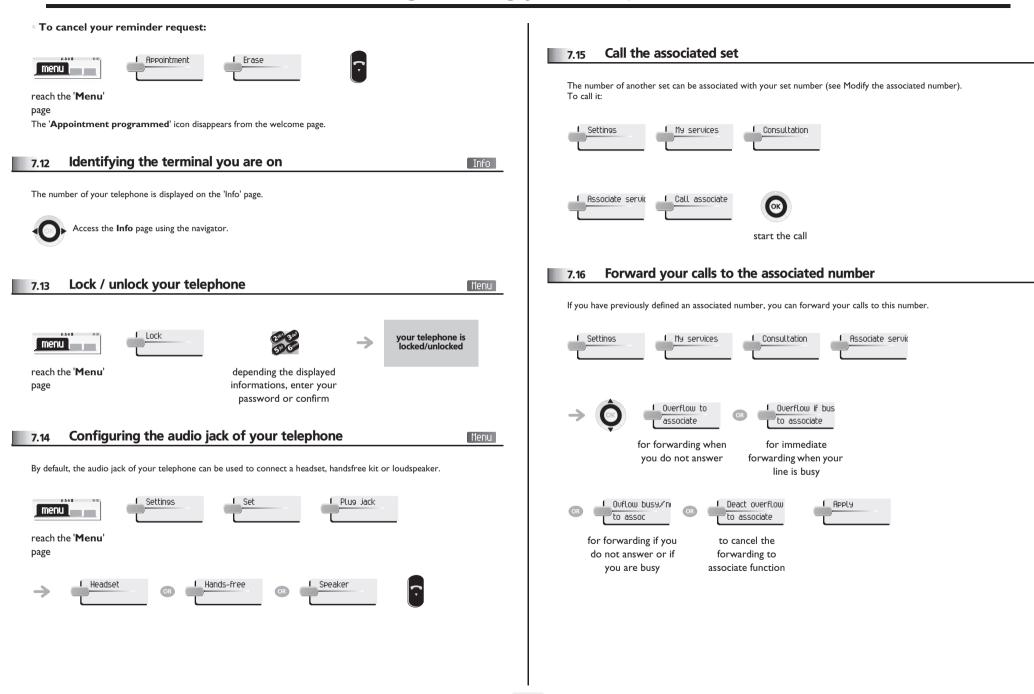

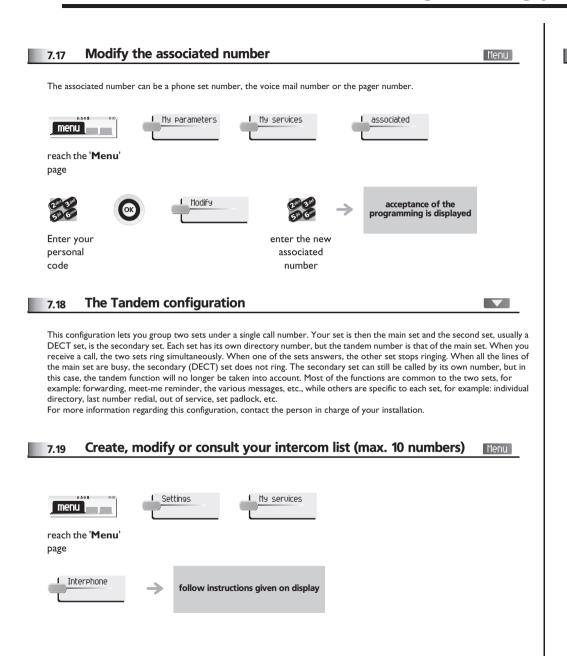

#### Installing a Bluetooth® Wireless Technology handset (matching) Menu - Alcatel-Lucent IP Touch 4068 Phone 7.20 Before a Bluetooth® headset can be used, it must be correctly matched to the terminal. 0000 My parameters Set BlueTooth menu reach the 'Menu' page ou will hear a 3 note signal and the Add device $\rightarrow$ LED will flash green and orange alternately with the handset turned off, press the 2 Bluetooth® handset keys at the same time (long press) searching for Bluetooth® equipment, Add | wait until the detected equipment $\rightarrow$ type and the address is displayed select the relevant equipment the 3 note audible signal indicates that the handset has been installed correctly (the LED flashes green or orange $\rightarrow$ depending on the battery charge level) **Error** messages The generation of your station is the Bluetooth® handset emits a earlier than the generation of your sequence of 4 beeps Bluetooth® handset The station displays an error message indicating an The generation of your incompatibility between the Bluetooth® handset is earlier than -> the generation of your station station and the Bluetooth® handset

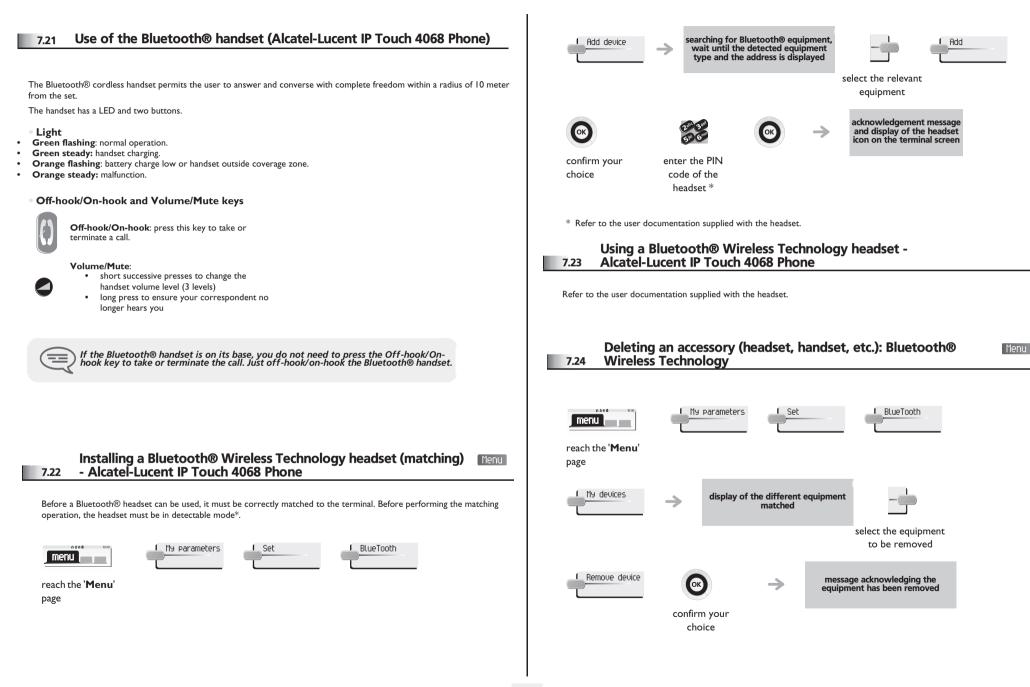

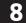

# ACD : Poste agent/Poste superviseur

#### 8.1 Poste agent

A call centre solution allows optimum distribution of calls to agents according to their availability and skills.

### 8.2 Open a supervisor session (LogOn)

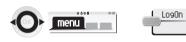

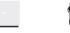

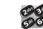

Enter your personal

code

enter the identifier number

For a decision maker agent:

OR

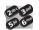

List

enter the processing group number select the processing group from a list

#### 8.3 ACD application welcome screen

Once the ACD session is open, the agent can access the ACD application dedicated functions.

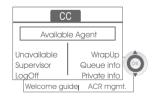

Alcatel-Lucent IP Touch 4038/ 4068 & 4039 Digital Phone

| Unavailable       | This function allows the agent to be 'logged out' from the ACD application.<br>The 'logged out' function is activated; by default, on opening an agent session (system<br>configuration), by the supervisor or by the agent himself.<br>The agent changes this 'logged out' status by pressing the display key associated with this<br>function.                      |
|-------------------|----------------------------------------------------------------------------------------------------|
| UrapUp            | After each ACD call, the agent automatically assumes Wrap-up mode.<br>During this mode, the agent does not receive any ACD calls and can carry out the tasks<br>associated with a call.<br>This mode can be terminated at any time by pressing the display key associated with the<br>Wrap-Up function or by waiting for the end of the timer (system configuration). |
| Supervisor        | When the agent is on a break, waiting for a call or in Wrap-up mode, he calls his supervisor directly by pressing this key.                                                                                                    |
| Queue info        | By pressing this key, the agent accesses information regarding the queue (number of calls waiting, average or maximum waiting time, number of free, busy or logged out agents.                                                                                                    |
| Private info      | Pressing this key informs the agent about the configuration of his set (forwarding status, presence of new messages, associated set, name and number of the set, etc.).                                                                                                    |
| Welcome suide     | This key allows the agent to configure the welcome messages, recording, activation/<br>deactivation, loading or playback of a welcome message.<br>Access to welcome message configuration involves entering the agent identifier number<br>and a password.                                                                                                    |
| ACR memt.         | The agent can act on the distribution of the ACD calls by assigning or not assigning expertise areas.<br>Expertise areas can be assigned or deleted one by one or globally.                                                                                                    |
| Help              | During a communication, the agent can send an assistance request to the supervisors.<br>This request can be accepted by a supervisor or rejected if the supervisors are absent, not<br>available or reject the request.                                                                                                    |
| a Close an ager   | nt session (LogOff)                                                                                                    |
| 8.4 Close an ager |                                                                                                    |
|                   |                                                                                                    |
|                   | Cosed the session is closed                                                                                                    |

code

enter your personal

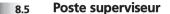

The supervisor is an agent who has been assigned additional rights. In particular, he can assist the agents, supervise agent activity, intrude or listen-in discretely on a call.

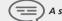

A supervisor can also perform the agent function from the same set.

### 8.6 Open a supervisor session (LogOn)

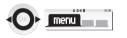

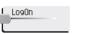

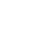

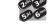

enter the identifier number

Enter your personal code

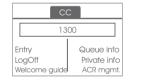

Alcatel-Lucent IP Touch 4038/ 4068 & 4039 Digital Phone

### 8.7 Processing group- Supervisor entry/withdrawal

Entry select the processing group from a list

#### 8.8 Supervision or acceptance of an assistance request

The supervisor has access to the supervision functions either by accepting an assistance request from an agent or by pressing the 'Help' function key in the 'Perso' page.

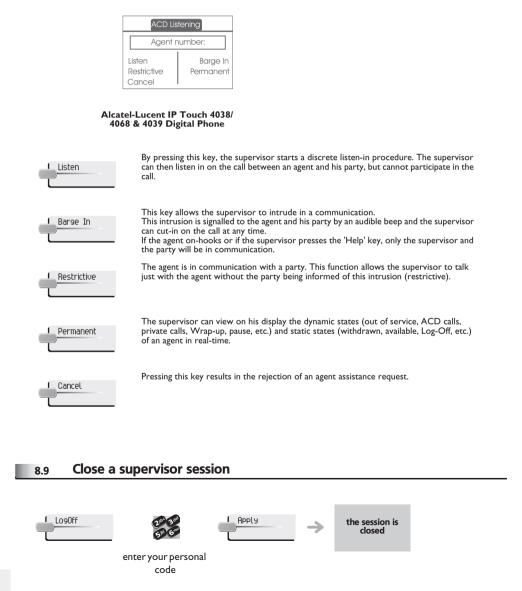

# Annex

### Writing accented or special characters with the phone keyboard

The following table describes all the accented or special characters that you can write from your keyboard. The column 'Keyboard' describes the combination of typing keyboard characters to display the desired character. The term 'n/a' in the 'Keyboard' column, shows the characters that can not be typed from your phone.

| Character   | Keyboard                                                              |
|-------------|-----------------------------------------------------------------------|
| i           | ~!                                                                    |
| ¢           | n/a                                                                   |
| ¢<br>£      | ~\$                                                                   |
| ¥           | ~Y                                                                    |
| ¥           | n/a                                                                   |
| ©           | ^c                                                                    |
| 0           | ^m                                                                    |
| ®           | ^r                                                                    |
| 0           | ^m<br>^r<br>^0                                                        |
| ±           | n/a                                                                   |
| 2           | ^2                                                                    |
| 3           | ^3                                                                    |
| μ           | n/a                                                                   |
| T           | n/a                                                                   |
| 1           | ^1                                                                    |
| а           | ^f                                                                    |
| Ś           | ~?                                                                    |
| À           | n/a<br>^1<br>^f<br>~?<br>`A<br>`A<br>`A<br>^A<br>~A<br>~A<br>~A<br>"A |
| Á           | Ά                                                                     |
| Â           | ^A                                                                    |
| Ã           | ~A                                                                    |
| Ä<br>Å      | "A                                                                    |
| Å           | n/a                                                                   |
| Æ           | n/a                                                                   |
| Ç           | ~C                                                                    |
| È           | `Е                                                                    |
| É<br>Ê<br>Ë | Έ                                                                     |
| Ê           | ^E                                                                    |
| Ë           | "E                                                                    |
| ]           | `I                                                                    |

| Character   | Keyboard |
|-------------|----------|
| Í           | 1        |
| Î           | ^        |
| ï           | "        |
| Ð           | ~D       |
| Ñ           | ~N       |
| ÑÒ          | `0       |
| Ó           | Ó        |
| Ô           | ^0       |
| Õ           | ~0       |
| Ö           | "O       |
| Õ<br>Ö<br>Ø | n/a      |
| Ù           | Ú.       |
| Ú           | ΰ        |
| Ũ           | ^U       |
| ü           | "U       |
| Ú           | Ϋ́       |
| à           | `a       |
| á           | ía       |
| â           | ^a       |
| ã           | ~a       |
| ä           | "a       |
| å           | n/a      |
| æ           | n/a      |
| Ç           | ~c       |
| è           | `e       |
| é           | ´e       |
| ê           | ^e       |
| ë           | "е       |
| ì           | ì        |
| í           | ï        |

| Character                                                                                                    | Keyboard       |
|----------------------------------------------------------------------------------------------------|----------------|
| î                                                                                                    | ^i             |
| ï                                                                                                    | "i             |
| ð                                                                                                    | ~d             |
| ð           ñ           ò           ó           ô           ô           ö           ö                                                                                                    | ~n             |
| ò                                                                                                    | `o             |
| Ó                                                                                                    | `o<br>´o<br>^o |
| Ô                                                                                                    | ^0             |
| Õ                                                                                                    | ~0<br>"0       |
| Ö                                                                                                    | "o             |
| ø                                                                                                    | n/a            |
| <u>ù</u>                                                                                                    | `u             |
| ú                                                                                                    | íu íu          |
| û                                                                                                    | ^u             |
| ü                                                                                                    | "u<br>´y       |
| ý                                                                                                    | ý              |
| ÿ                                                                                                    | "y             |
| ∅         û         û         û         ÿ         Ă         ă         Ą         ą         Ć         Č         Č <t< td=""><td>n/a</td></t<> | n/a            |
| ă                                                                                                    | n/a            |
| Ą                                                                                                    | n/a            |
| ą                                                                                                    | n/a            |
| Ć                                                                                                    | n/a            |
| ć                                                                                                    | n/a            |
| Č                                                                                                    | n/a            |
| Č                                                                                                    | n/a            |
| Ď                                                                                                    | n/a            |
| ď                                                                                                    | n/a            |
| Ð                                                                                                    | n/a            |
| đ                                                                                                    | n/a            |
| Ę                                                                                                    | n/a            |
| ę                                                                                                    | n/a            |
| <u> </u>                                                                                                    | n/a            |
| ě                                                                                                    | n/a            |
| Ĺ                                                                                                    | n/a            |
| Í Í                                                                                                    | n/a            |
| Ľ                                                                                                    | n/a            |
| Ĭ                                                                                                    | n/a            |

| Character                                                                                                    | Keyboard |
|----------------------------------------------------------------------------------------------------|----------|
| Ł                                                                                                    | n/a      |
| ł                                                                                                    | n/a      |
| Ń                                                                                                    | n/a      |
| ń                                                                                                    | n/a      |
| Ň                                                                                                    | n/a      |
| ň                                                                                                    | n/a      |
| Ő                                                                                                    | n/a      |
| Ő                                                                                                    | n/a      |
| Œ                                                                                                    | n/a      |
| œ                                                                                                    | n/a      |
| Ŕ                                                                                                    | n/a      |
| ŕ                                                                                                    | n/a      |
| Ř                                                                                                    | n/a      |
| ř                                                                                                    | n/a      |
| <br>Ń<br>Ň<br>Ň<br>Ň<br>Č<br>Č<br>Č<br>Č<br>Č<br>Č<br>Č<br>Č<br>Š<br>Š<br>Š<br>Š<br>Š<br>Š<br>Š<br>Š<br>Š<br>Š<br>Š<br>Š<br>Š | n/a      |
| Ś                                                                                                    | n/a      |
| Ş                                                                                                    | n/a      |
| Ş                                                                                                    | n/a      |
| Š                                                                                                    | n/a      |
| Š                                                                                                    | n/a      |
| Ţ                                                                                                    | n/a      |
| ţ                                                                                                    | n/a      |
| Ť                                                                                                    | n/a      |
| ť<br>Ů                                                                                                    | n/a      |
| Ů                                                                                                    | n/a      |
| ů<br>Ű<br>ű<br>Ÿ<br>Ź                                                                                                    | n/a      |
| Ű                                                                                                    | n/a      |
| ű                                                                                                    | n/a      |
| Ϋ́                                                                                                    | n/a      |
| Ź                                                                                                    | n/a      |
| ź                                                                                                    | n/a      |
| Ż                                                                                                    | n/a      |
| ż                                                                                                    | n/a      |
| ź<br>Ż<br>ż<br>Ž<br>ž                                                                                                    | n/a      |
| Ž                                                                                                    | n/a      |

### Compliance

Independently of the legal warranty that covers this appliance, it is guaranteed for 1 year, parts and labour, counting from the date indicated on your invoice.

The invoice will be demanded if making a claim under the warranty. The warranty does not however apply in the following cases: in the event of use that does not comply with the instructions given in this user's manual, faults or damage caused by natural wear, damage resulting from a cause external to the appliance (e.g. impact, fall, exposure to dampness, etc.), noncompliant installation or modifications or repairs carried out by people who are not approved by the manufacturer or retailer.

Warning: never place your telephone in contact with water. To clean your telephone, you may however use a damp soft cloth. Never use solvents (trichlorethylene, acetone, etc.) which may damage the plastic parts of your telephone. Never spray it with cleaning products.

To avoid accidentally damaging the set telephone line connector, make sure you position the cord correctly in the compartment intended for this purpose

The ear piece and microphone area of the handset may attract metallic objects that may be dangerous for the ear.

The wording is not contractual and may be subject to change. Some functions of your telephone are controlled by a software key and the configuration of the unit.

### **Declaration of compliance**

We, Alcatel-Lucent Enterprise, declare that the products covered by this user guide are compliant with the primary requirements of the Parliament and Council Directive 1999/5/CE. A copy of the original of this declaration of compliance can be obtained from your installer.

Consumption in standby: 3,5V.

### Alcatel-Lucent IP Touch 4068 Phone & IP Touch Bluetooth® Wireless Handset

This device complies with Part 15 of the FCC Rules and with RSS-210 of Industry Canada. . Operation is subject to the following two conditions : (1) this device may not cause harmful interference, and (2) this device must accept any interference received, including interference that may cause undesired operation..

Warning : changes or modifications made to this equipment not expressly approved by Alcatel-Lucent Enterprise may void the FCC authorization to operate this equipment. This equipment has been tested and found to comply with the limits for a class B digital device, pursuant to Part 15 of the FCC Rules. These limits are designed to provide reasonable protection against harmful interference in a residential installation. This equipment generates, uses and can radiate radio frequency energy and, if not installed and used in accordance wit the instructions, may cause harmful interference to radio communications. However, there is no guarantee that interference will not occur in a particular installation. If this equipment does cause harmful interference to radio or television reception, which can be determined by turning the equipment off and on, the user is encouraged to try correct the interference by consulting the dealer.. This Class B digital apparatus complies with Canadian ICES-003.

This device has been designed and manufactured not to exceed the SAR (Specific Absorption Rate) radio frequency power transmission limits established by the different countries concerned. The SAR value measured is equal to 0.0025 W/kg (the globally accepted maximum limit being 1.6 W/kg).

### / Information relative to the environment

Thi spe wel

This symbol indicates that at the end of its life, this product should be subject to special collection and disposal in member countries of the European Union, as well as in Norway and Switzerland. By ensuring this product is disposed of

correctly, you will help to conserve natural resources and help prevent potential negative consequences to the environment and human health which could otherwise be caused by inappropriate disposal of this product. For further details about recycling this product, please contact the supplier who sold you the product.

### **Operating conditions**

Operating temperature range: -5°C /45°C.

### Acoustic shock protection

The acoustic level of the signal generated by the handset earpiece is less than 130 dBspl for a transient signal (123 dBspl for Australia) and less than 118 dBspl (rms) for a continuous signal (120 dBA for Australia).

### Directive 2003/10/EC specifying the risks inherent in noise at work

The ring contributes towards overall daily noise; at its maximum setting, the level is 105 dBA at 60 cm from terminal. To reduce the level, the following is recommended:

- reduce the setting (9 levels of 5 dB)

- program a progressive ring.

Alcatel, Lucent, Alcatel-Lucent and the Alcatel-Lucent logo are trademarks of Alcatel-Lucent. All other trademarks are the property of their respective owners. The information presented is subject to change without notice. Alcatel-Lucent assumes no responsibility for inaccuracies contained herein. Copyright © 2008 Alcatel-Lucent. All rights reserved